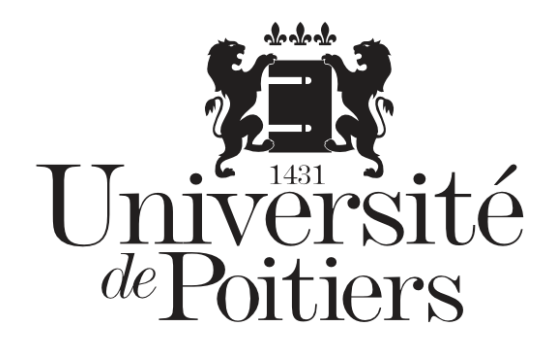

# **Microsoft Teams**

# **Conversation : autres options**

**Public :** Étudiant·es

- **Prérequis :** Être inscrit·es à l'université de Poitiers
- **Mots clefs :** Microsoft Teams services étudiant
- **Mothermight**  $10.0.1$
- **Date :** 31/05/2021
- **Auteur(s) :** Service commun informatique et multimédias

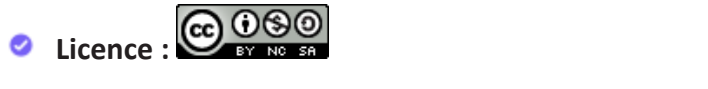

**Tutoriel** Cette œuvre est mise à disposition selon les termes de la Licence Creative Commons CC BY-NC-SA France [\[https://creativecommons.org/licenses/by-nc-sa/4.0/\]](https://creativecommons.org/licenses/by-nc-sa/4.0/)

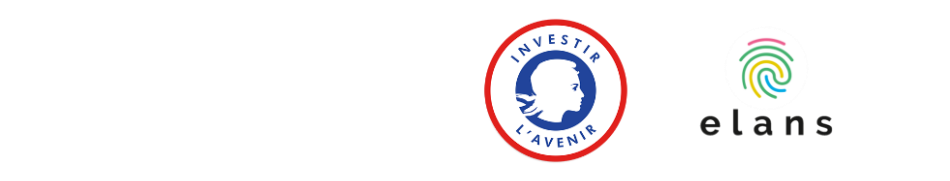

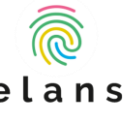

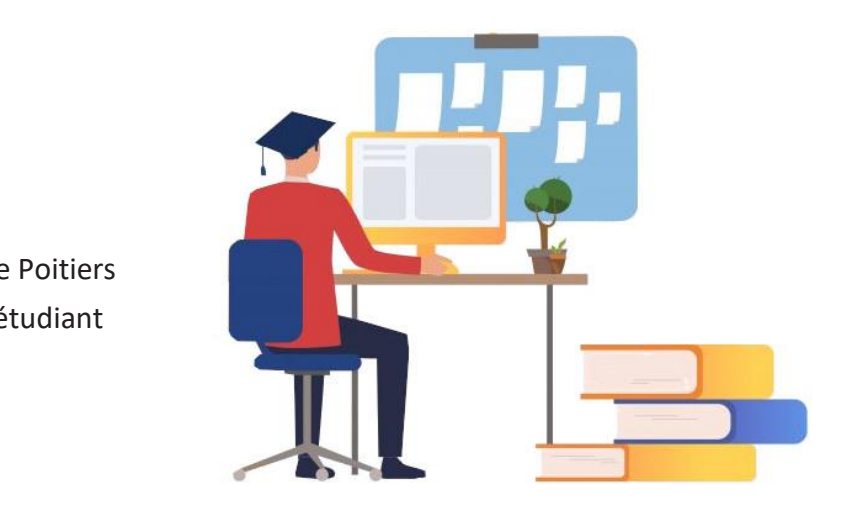

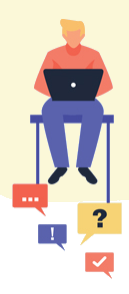

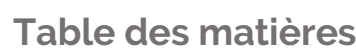

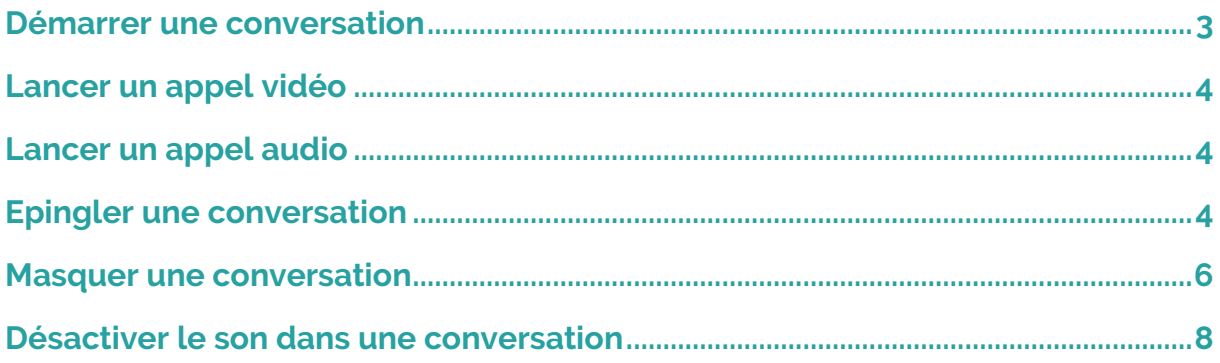

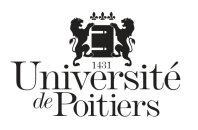

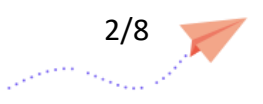

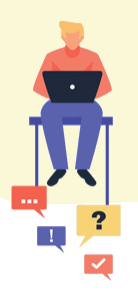

## <span id="page-2-0"></span>Démarrer une conversation

Pour démarrer une conversation :

Allez dans « Conversation »

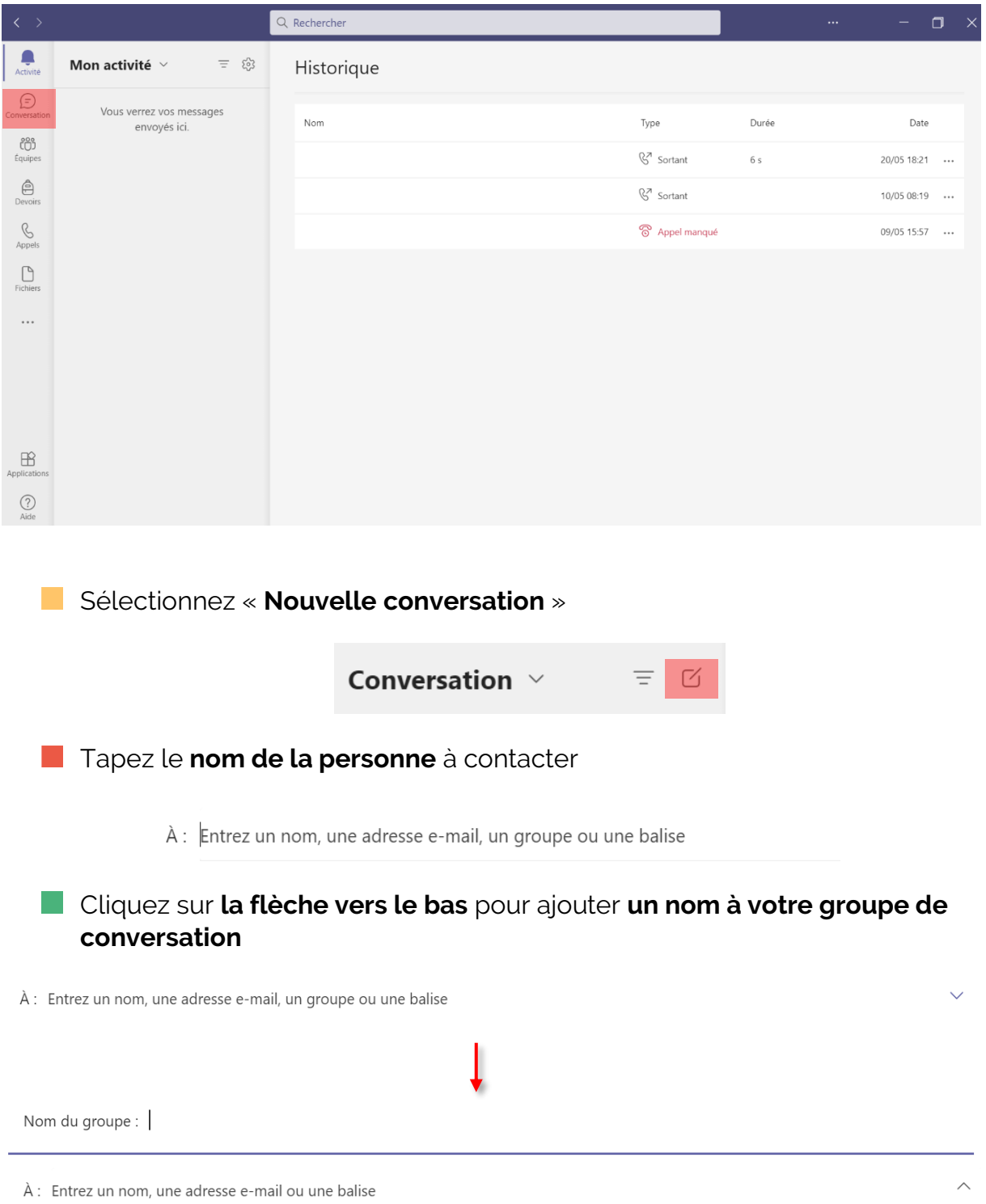

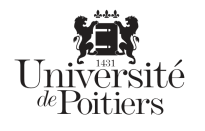

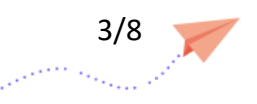

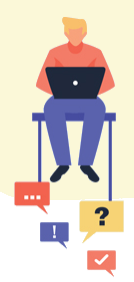

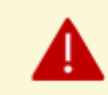

Pour créer une conversation, il faut **un minimum de deux personnes ajoutées** 

Si vous voulez lancer une discussion avec une seule personne :

- Ecrivez le nom du contact dans la barre de recherche
- Sélectionnez-le
- Démarrez la discussion en rédigeant un message

#### <span id="page-3-0"></span>**Lancer un appel vidéo**

Sélectionnez « **Appel vidéo** » pour lancer un appel vidéo

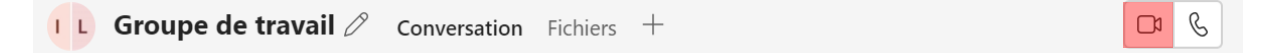

#### <span id="page-3-1"></span>**Lancer un appel audio**

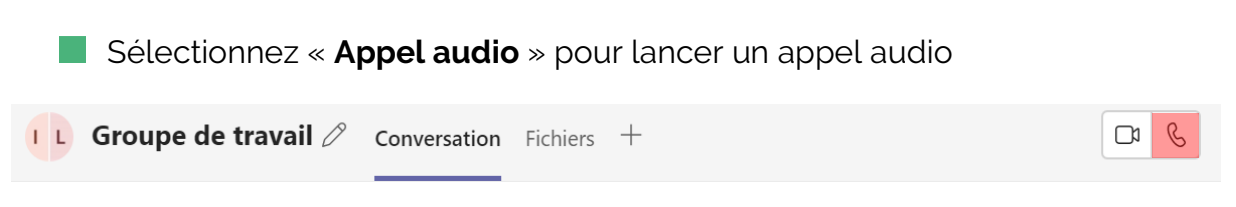

### <span id="page-3-2"></span>**Epingler une conversation**

Cette option permet de retrouver, par exemple, une conversation importante, ou une tâche, un rappel :

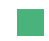

Sur votre conversation, sélectionnez « **Autres options** »

**Cliquez sur « Epingler »** 

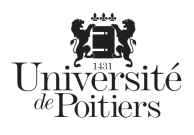

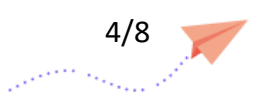

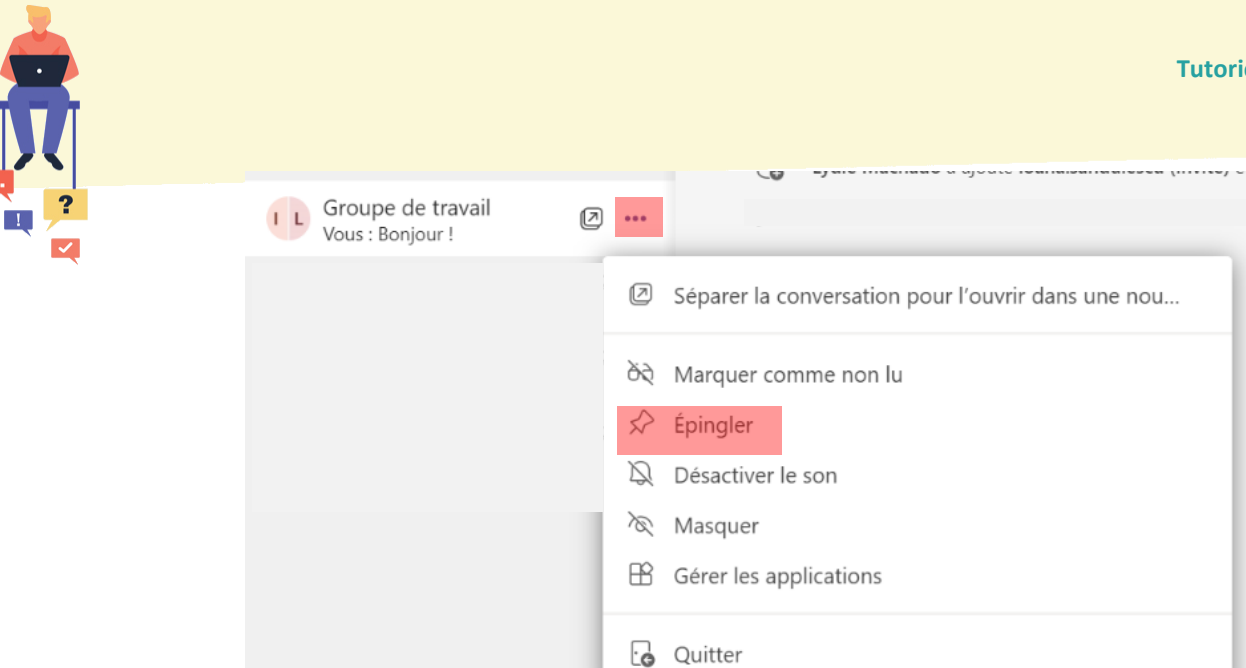

La conversation apparaît alors dans **la liste des Epinglés**

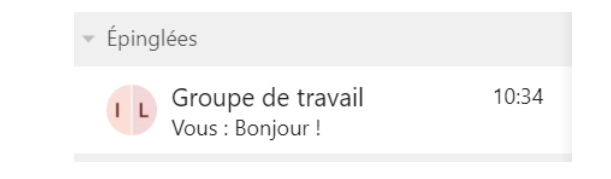

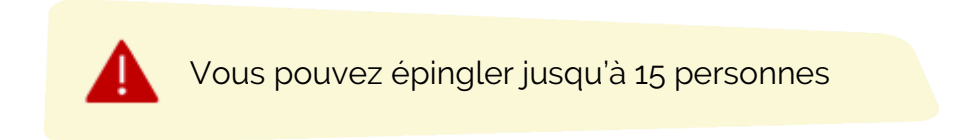

Pour détacher une conversation :

Sélectionnez les **trois petits points « Autres options »** h.

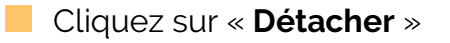

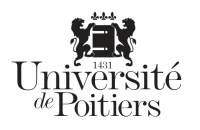

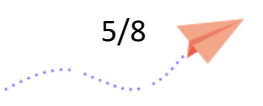

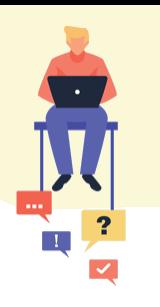

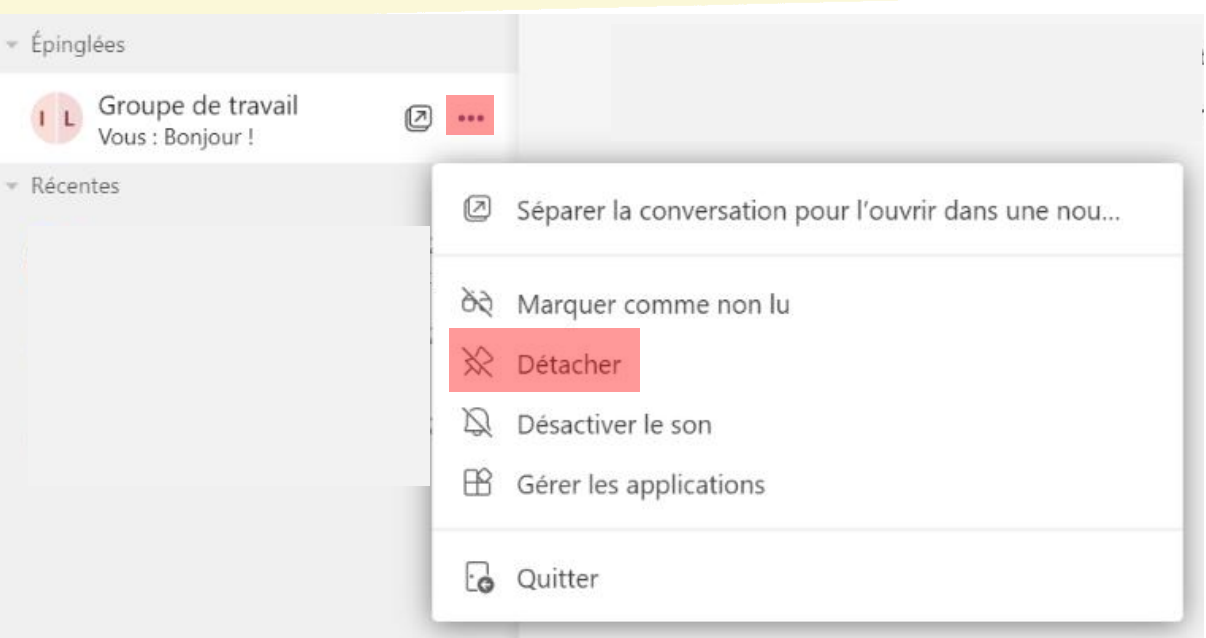

# <span id="page-5-0"></span>**Masquer une conversation**

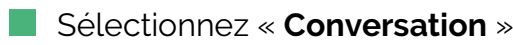

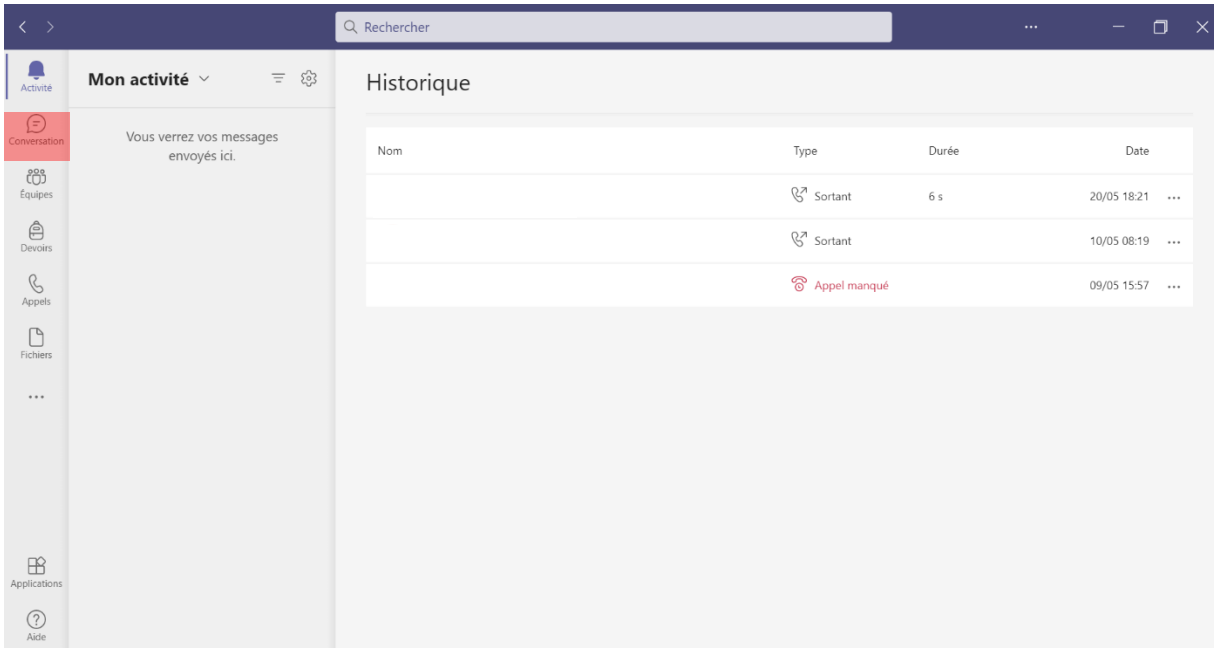

Au sein d'une **conversation**, cliquez sur **les trois petits points** 

Cliquez sur « **Masquer** »

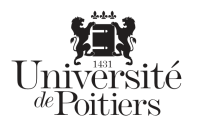

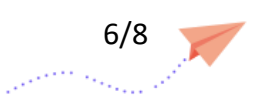

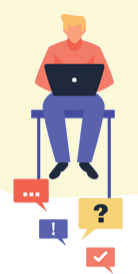

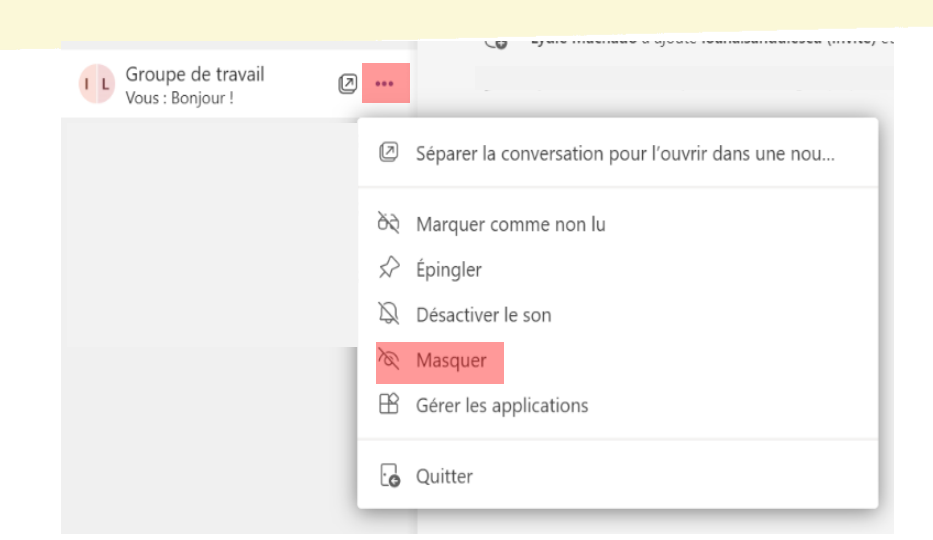

**C** La conversation ne s'affiche plus et disparait

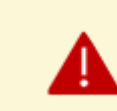

La conversation est masquée jusqu'à ce qu'une personne publie un nouveau message

Si vous voulez retrouver une conversation masquée, il suffit :

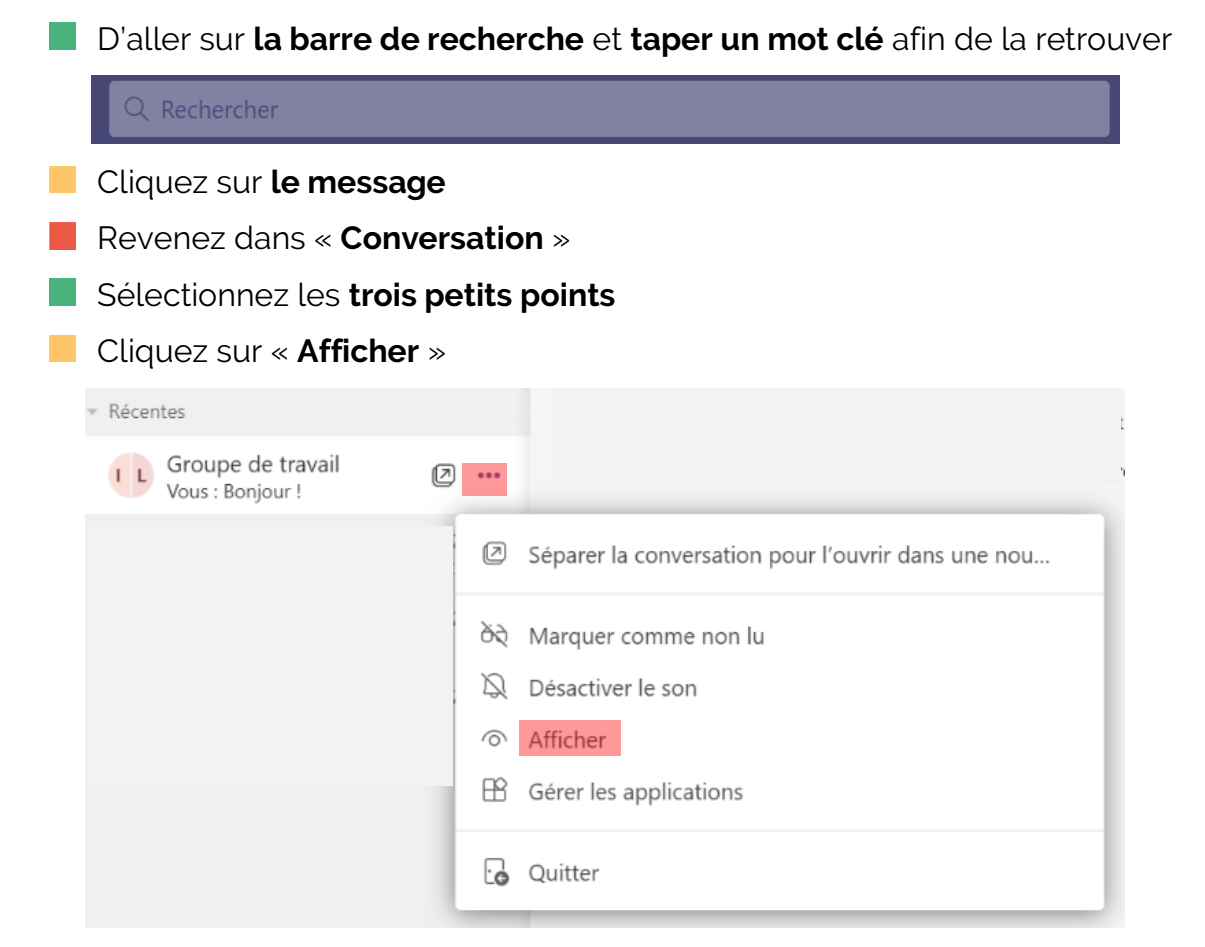

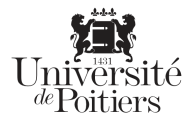

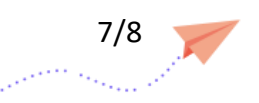

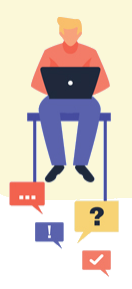

# <span id="page-7-0"></span>**Désactiver le son dans une conversation**

Lorsque vous ne voulez pas quitter un groupe mais que les notifications sont dérangeantes, vous pouvez désactiver le son :

Rechercher votre conversation et **cliquez sur les trois petits points**

#### Cliquez sur « **Désactiver le son** »

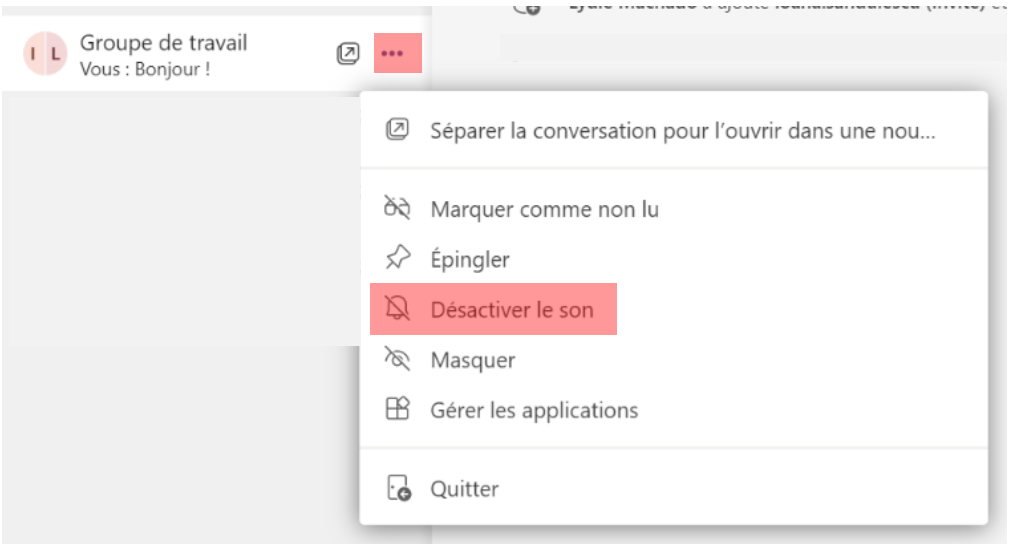

Si vous changez d'avis, faîtes la même démarche mais cliquez sur « **Réactivez le son** » :

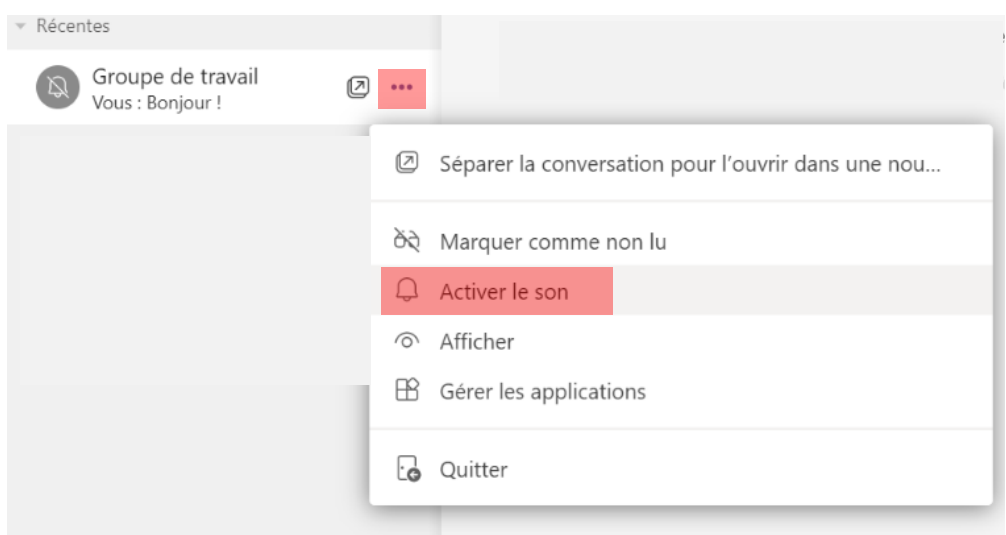

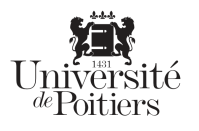

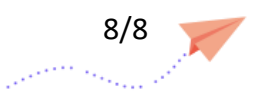